Fehlermeldung die erscheint, wenn ich DXF\_Generator.exe starte

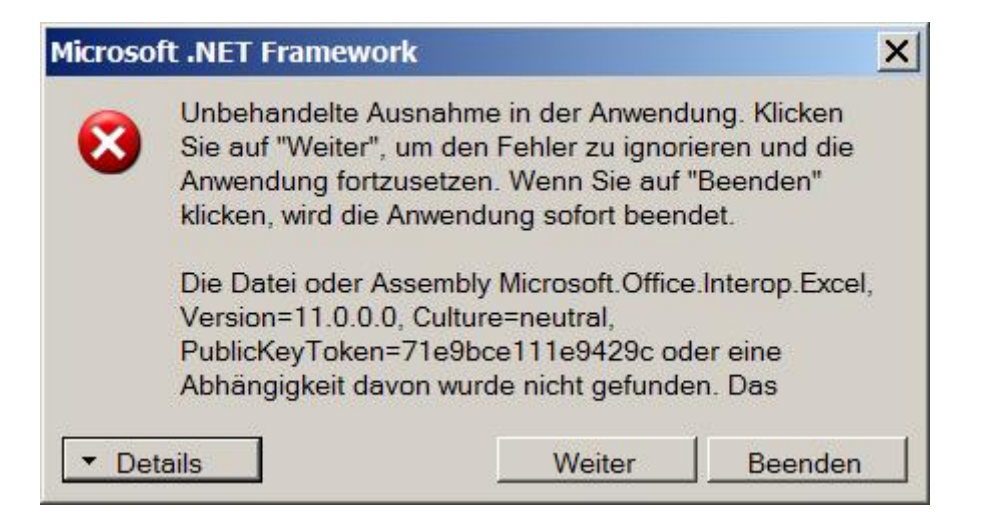

Informationen über das Aufrufen von JIT-Debuggen anstelle dieses Dialogfelds finden Sie am Ende dieser Meldung.

\*\*\*\*\*\*\*\*\*\*\*\*\*\* Ausnahmetext \*\*\*\*\*\*\*\*\*\*\*\*\*\*

System.IO.FileNotFoundException: Die Datei oder Assembly Microsoft.Office.Interop.Excel, Version=11.0.0.0, Culture=neutral, PublicKeyToken=71e9bce111e9429c oder eine Abhängigkeit davon wurde nicht gefunden. Das System kann die angegebene Datei nicht finden. Dateiname: Microsoft.Office.Interop.Excel, Version=11.0.0.0, Culture=neutral, PublicKeyToken=71e9bce111e9429c bei DXF Generator.Form1.Form1\_Load(Object sender, EventArgs e) bei System.EventHandler.Invoke(Object sender, EventArgs e) bei System.Windows.Forms.Form.OnLoad(EventArgs e) bei System.Windows.Forms.Form.OnCreateControl() bei System.Windows.Forms.Control.CreateControl(Boolean fIgnoreVisible) bei System.Windows.Forms.Control.CreateControl() bei System.Windows.Forms.Control.WmShowWindow(Message& m) bei System.Windows.Forms.Control.WndProc(Message& m) bei System.Windows.Forms.ScrollableControl.WndProc(Message& m) bei System.Windows.Forms.ContainerControl.WndProc(Message& m) bei System.Windows.Forms.Form.WmShowWindow(Message& m) bei System.Windows.Forms.Form.WndProc(Message& m) bei System.Windows.Forms.Control.ControlNativeWindow.OnMessage(Message& m) bei System.Windows.Forms.Control.ControlNativeWindow.WndProc(Message& m) bei System.Windows.Forms.NativeWindow.Callback(IntPtr hWnd, Int32 msg, IntPtr wparam, IntPtr lparam)

WRN: Protokollierung der Assemblybindung ist AUS.

Sie können die Protokollierung der Assemblybindungsfehler aktivieren, indem Sie den Registrierungswert [HKLM\Software\Microsoft\Fusion!EnableLog] (DWORD) auf 1 festlegen.

Hinweis: Die Protokollierung der Assemblybindungsfehler führt zu einer gewissen Leistungseinbuße.

# Sie können dieses Feature deaktivieren, indem Sie den Registrierungswert [HKLM\Software\Microsoft\Fusion!EnableLog] entfernen.

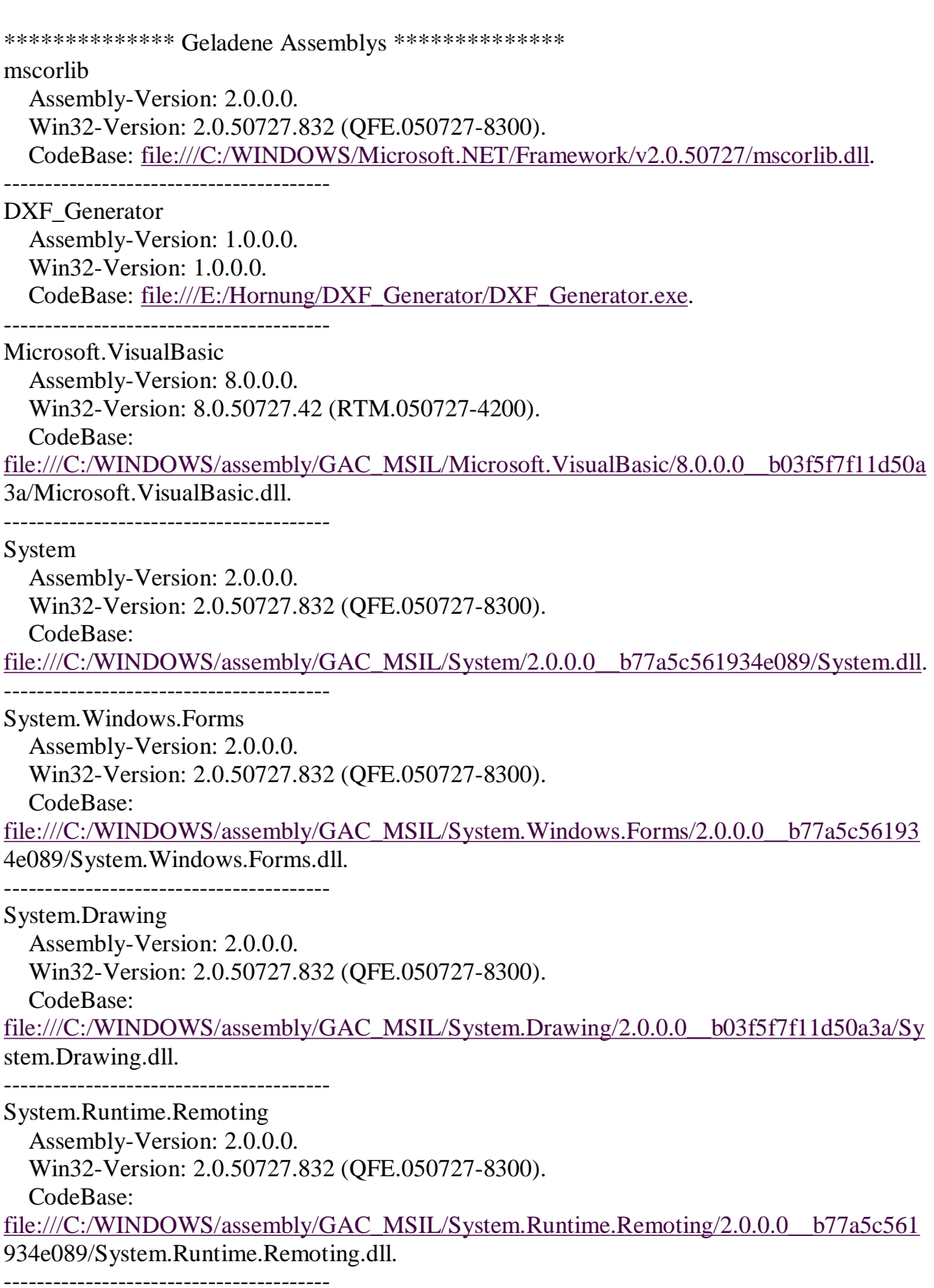

System.Windows.Forms.resources

 Assembly-Version: 2.0.0.0. Win32-Version: 2.0.50727.42 (RTM.050727-4200). CodeBase:

[file:///C:/WINDOWS/assembly/GAC\\_MSIL/System.Windows.Forms.resources/2.0.0.0\\_de\\_b](file:///C:/WINDOWS/assembly/GAC_MSIL/System.Windows.Forms.resources/2.0.0.0_de_b) 77a5c561934e089/System.Windows.Forms.resources.dll.

mscorlib.resources

 Assembly-Version: 2.0.0.0. Win32-Version: 2.0.50727.832 (QFE.050727-8300). CodeBase: [file:///C:/WINDOWS/Microsoft.NET/Framework/v2.0.50727/mscorlib.dll.](file:///C:/WINDOWS/Microsoft.NET/Framework/v2.0.50727/mscorlib.dll)

\*\*\*\*\*\*\*\*\*\*\*\*\*\*\* JIT-Debuggen \*\*\*\*\*\*\*\*\*\*\*\*\*\*\*

Um das JIT-Debuggen (Just-In-Time) zu aktivieren, muss in der Konfigurationsdatei der Anwendung oder des Computers (machine.config) der jitDebugging-Wert im Abschnitt system.windows.forms festgelegt werden.

Die Anwendung muss mit aktiviertem Debuggen kompiliert werden.

Zum Beispiel:

<configuration>

 <system.windows.forms jitDebugging="true" /> </configuration>

Wenn das JIT-Debuggen aktiviert ist, werden alle nicht behandelten Ausnahmen an den JIT-Debugger gesendet, der auf dem Computer registriert ist, und nicht in diesem Dialogfeld behandelt.

Wenn ich die Fehlermeldung bestätige, startet das Programm mit diesem Fenster:

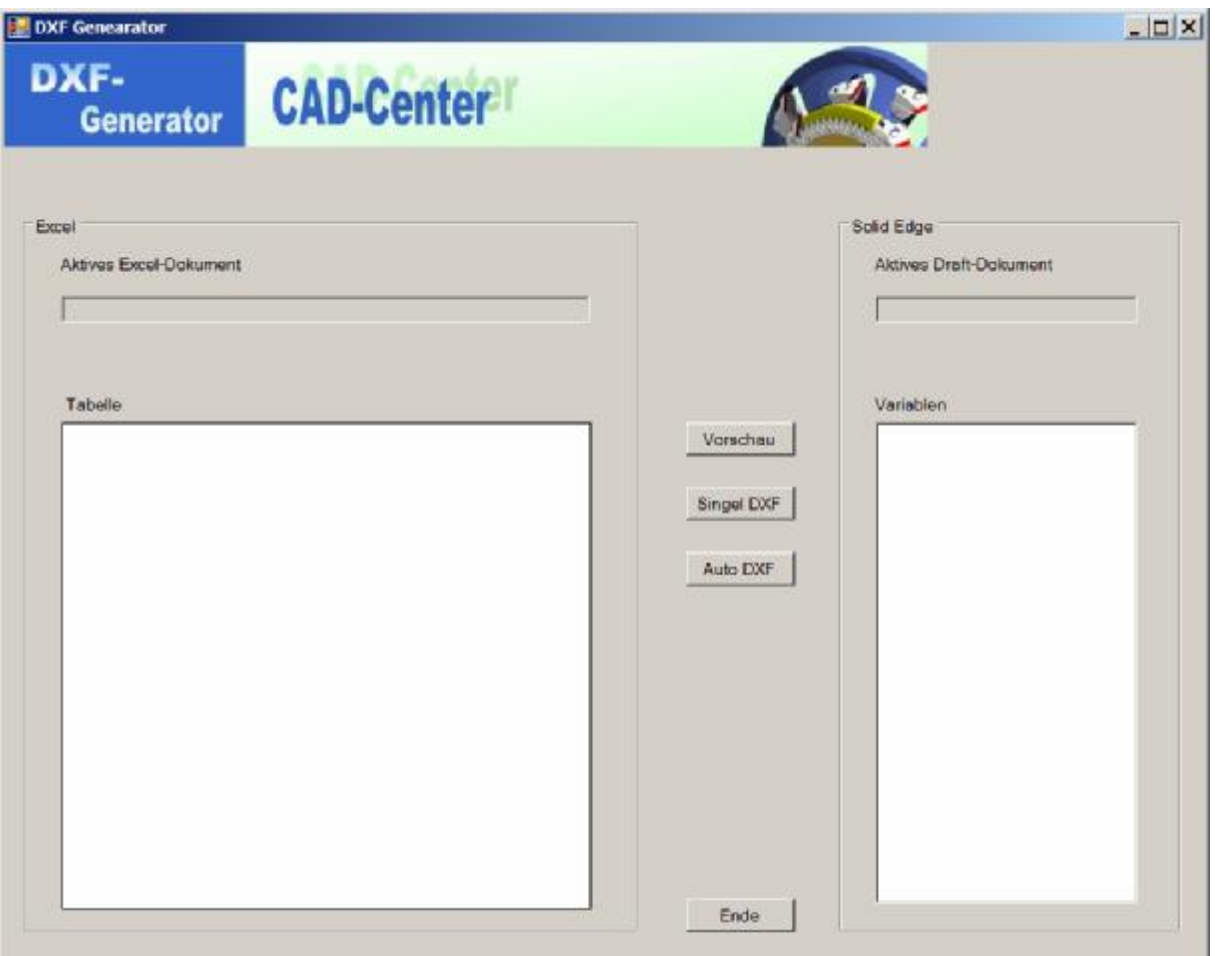

Es lässt sich nichts bedienen, es wird nichts ausgeführt. Wenn ich Single DXF drücke, kommt folgende Fehlermeldung:

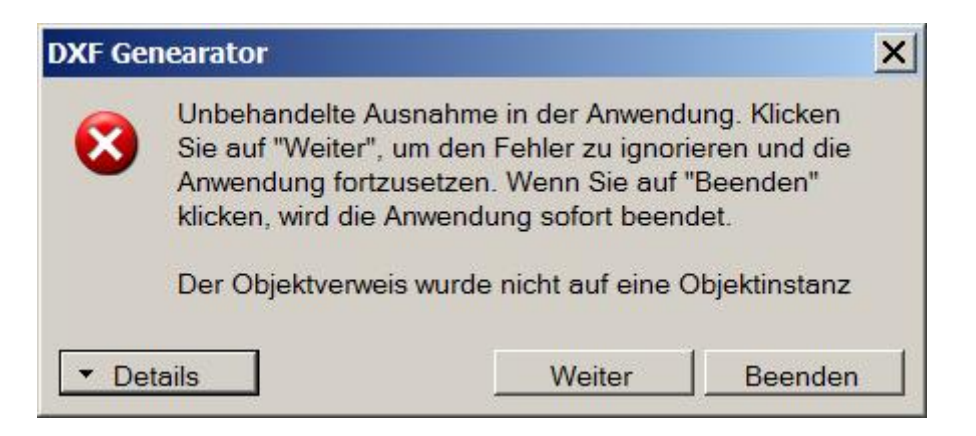

Informationen über das Aufrufen von JIT-Debuggen anstelle dieses Dialogfelds finden Sie am Ende dieser Meldung.

\*\*\*\*\*\*\*\*\*\*\*\*\*\* Ausnahmetext \*\*\*\*\*\*\*\*\*\*\*\*\*\*

System.NullReferenceException: Der Objektverweis wurde nicht auf eine Objektinstanz festgelegt.

bei DXF\_Generator.Form1.Button\_SingelDXF\_Click(Object sender, EventArgs e) bei System.Windows.Forms.Control.OnClick(EventArgs e)

bei System.Windows.Forms.Button.OnClick(EventArgs e)

bei System.Windows.Forms.Button.OnMouseUp(MouseEventArgs mevent)

bei System.Windows.Forms.Control.WmMouseUp(Message& m, MouseButtons button, Int32 clicks)

bei System.Windows.Forms.Control.WndProc(Message& m)

bei System.Windows.Forms.ButtonBase.WndProc(Message& m)

bei System.Windows.Forms.Button.WndProc(Message& m)

bei System.Windows.Forms.Control.ControlNativeWindow.OnMessage(Message& m)

bei System.Windows.Forms.Control.ControlNativeWindow.WndProc(Message& m)

bei System.Windows.Forms.NativeWindow.Callback(IntPtr hWnd, Int32 msg, IntPtr wparam, IntPtr lparam)

\*\*\*\*\*\*\*\*\*\*\*\*\*\*\*\* Geladene Assemblys \*\*\*\*\*\*\*\*\*\*\*\*\*\*\*

#### mscorlib

Assembly-Version: 2.0.0.0.

Win32-Version: 2.0.50727.832 (QFE.050727-8300).

CodeBase: [file:///C:/WINDOWS/Microsoft.NET/Framework/v2.0.50727/mscorlib.dll.](file:///C:/WINDOWS/Microsoft.NET/Framework/v2.0.50727/mscorlib.dll)

#### ---------------------------------------- DXF Generator

 Assembly-Version: 1.0.0.0. Win32-Version: 1.0.0.0. CodeBase: [file:///E:/Hornung/DXF\\_Generator/DXF\\_Generator.exe.](file:///E:/Hornung/DXF_Generator/DXF_Generator.exe)

Microsoft.VisualBasic

Assembly-Version: 8.0.0.0.

Win32-Version: 8.0.50727.42 (RTM.050727-4200).

## CodeBase:

[file:///C:/WINDOWS/assembly/GAC\\_MSIL/Microsoft.VisualBasic/8.0.0.0\\_\\_b03f5f7f11d50a](file:///C:/WINDOWS/assembly/GAC_MSIL/Microsoft.VisualBasic/8.0.0.0__b03f5f7f11d50a) 3a/Microsoft.VisualBasic.dll.

----------------------------------------

### System

 Assembly-Version: 2.0.0.0. Win32-Version: 2.0.50727.832 (QFE.050727-8300). CodeBase: [file:///C:/WINDOWS/assembly/GAC\\_MSIL/System/2.0.0.0\\_\\_b77a5c561934e089/System.dll](file:///C:/WINDOWS/assembly/GAC_MSIL/System/2.0.0.0__b77a5c561934e089/System.dll).

---------------------------------------- System.Windows.Forms

Assembly-Version: 2.0.0.0.

Win32-Version: 2.0.50727.832 (QFE.050727-8300).

CodeBase:

[file:///C:/WINDOWS/assembly/GAC\\_MSIL/System.Windows.Forms/2.0.0.0\\_\\_b77a5c56193](file:///C:/WINDOWS/assembly/GAC_MSIL/System.Windows.Forms/2.0.0.0__b77a5c56193) 4e089/System.Windows.Forms.dll.

----------------------------------------

System.Drawing

Assembly-Version: 2.0.0.0.

Win32-Version: 2.0.50727.832 (QFE.050727-8300).

CodeBase:

[file:///C:/WINDOWS/assembly/GAC\\_MSIL/System.Drawing/2.0.0.0\\_\\_b03f5f7f11d50a3a/Sy](file:///C:/WINDOWS/assembly/GAC_MSIL/System.Drawing/2.0.0.0__b03f5f7f11d50a3a/Sy) stem.Drawing.dll.

----------------------------------------

System.Runtime.Remoting Assembly-Version: 2.0.0.0. Win32-Version: 2.0.50727.832 (QFE.050727-8300). CodeBase: [file:///C:/WINDOWS/assembly/GAC\\_MSIL/System.Runtime.Remoting/2.0.0.0\\_\\_b77a5c561](file:///C:/WINDOWS/assembly/GAC_MSIL/System.Runtime.Remoting/2.0.0.0__b77a5c561) 934e089/System.Runtime.Remoting.dll. ---------------------------------------- System.Windows.Forms.resources Assembly-Version: 2.0.0.0. Win32-Version: 2.0.50727.42 (RTM.050727-4200). CodeBase: [file:///C:/WINDOWS/assembly/GAC\\_MSIL/System.Windows.Forms.resources/2.0.0.0\\_de\\_b](file:///C:/WINDOWS/assembly/GAC_MSIL/System.Windows.Forms.resources/2.0.0.0_de_b) 77a5c561934e089/System.Windows.Forms.resources.dll. --------------------------------------- mscorlib.resources Assembly-Version: 2.0.0.0. Win32-Version: 2.0.50727.832 (QFE.050727-8300). CodeBase: [file:///C:/WINDOWS/Microsoft.NET/Framework/v2.0.50727/mscorlib.dll.](file:///C:/WINDOWS/Microsoft.NET/Framework/v2.0.50727/mscorlib.dll) ---------------------------------------- Interop.SolidEdgeFramework Assembly-Version: 1.0.0.0. Win32-Version: 1.0.0.0. CodeBase: [file:///E:/Hornung/DXF\\_Generator/Interop.SolidEdgeFramework.DLL.](file:///E:/Hornung/DXF_Generator/Interop.SolidEdgeFramework.DLL) Interop.SolidEdgeDraft Assembly-Version: 1.0.0.0. Win32-Version: 1.0.0.0. CodeBase: [file:///E:/Hornung/DXF\\_Generator/Interop.SolidEdgeDraft.DLL.](file:///E:/Hornung/DXF_Generator/Interop.SolidEdgeDraft.DLL) ---------------------------------------- \*\*\*\*\*\*\*\*\*\*\*\*\*\*\* JIT-Debuggen \*\*\*\*\*\*\*\*\*\*\*\*\*\*\* Um das JIT-Debuggen (Just-In-Time) zu aktivieren, muss in der Konfigurationsdatei der Anwendung oder des Computers (machine.config) der jitDebugging-Wert im Abschnitt system.windows.forms festgelegt werden. Die Anwendung muss mit aktiviertem Debuggen kompiliert werden. Zum Beispiel: <configuration> <system.windows.forms jitDebugging="true" />

</configuration>

Wenn das JIT-Debuggen aktiviert ist, werden alle nicht behandelten Ausnahmen an den JIT-Debugger gesendet, der auf dem Computer registriert ist, und nicht in diesem Dialogfeld behandelt.